Delovna mesta

**V tem prispevku**

Zadnja sprememba 15/09/2022 5:54 am CEST | Objavljeno 01/11/2021 1:04 pm CET

Šifrant delovnih mest je preglednica, ki prikazuje vsa delovna mesta, ki obstajajo v določenem podjetju. Podatek o delovnem mestu se uporablja pri tehnoloških operacijah.

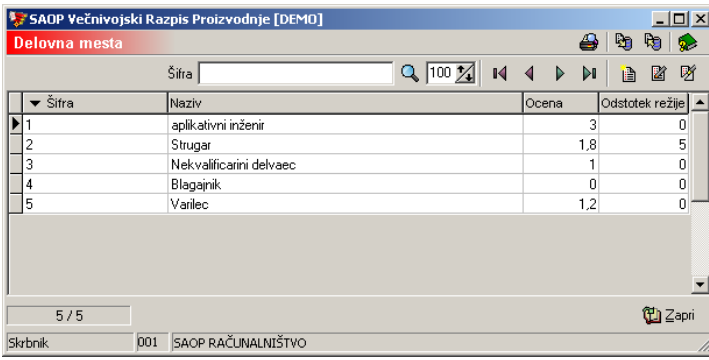

### **Vnos novega delovnega mesta**

**Ob kliku na gumb**  $\boxed{D}$  **- Vnesi zapis (Insert)** se odpre okno *Delovna* mesta.

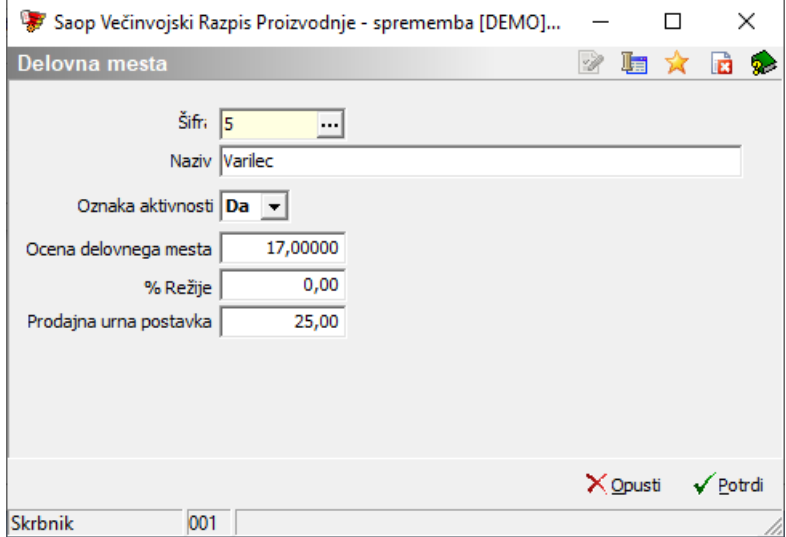

- Šifra delovnega mesta vnos šifre (izbira) delovnega mesta is splošnega šifranta delovnih mest kadrovske evidence. Delovno mesto mora obstajati v kadrovski evidenci!
- Naziv naziv delovnega mesta. Predlaga se naziv delovnega mesta iz šifranta delovnih mest kadrovske evidence, naziv lahko

spremenimo.

- Oznaka aktivnosti označimo ali je delovno mesto aktivno (Da) ali neaktivno (Ne). Neaktivnega delovnega mesta ne moremo dodeliti operaciji.
- Ocena delovnega mesta predlaga se ocena delovnega mesta iz šifranta delovnih mest kadrovske evidence, oceno lahko spremenimo. Ocena delovnega mesta je pomembna zaradi kalkulacij stroškov dela (delavcev).
- % režije vnos želenega odstotka režije s katerim se bo v kalkulacijah povečal strošek dela (delavcev).
- Prodajna urna postavka vnos prodajne urne postavke (v točkah enako, kot ocena delovnega mesta); zaradi možnosti kalkulacije prodajne cene v primeru uporabe tehnologije na vrstici naročila kupca.

# **Urejanje delovnega mesta**

Podatke o delovnih mestih spreminjamo tako, da najprej v preglednici Delovna mesta izberemo zapis, izbrani zapis, nato pa kliknemo na gumb

- **Popravi zapis (Enter).** Odpre se okno s podatki o izbranem delovnemu mestu.

# **Brisanje delovnega mesta**

Delovno mesto brišemo tako, da najprej v preglednici Delovna mesta označimo izbrani zapis, nato pa kliknemo na gumb **图 - Briši zapis (Delete)**. Odpre se okno Potrdi.

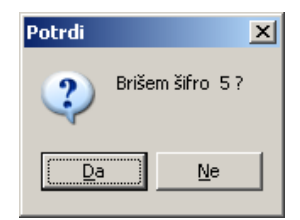

Z »Da« izbrišemo delovno mesto.

# **Tiskanje**

Podatke o delovnih mestih lahko natisnemo na tiskalniku s klikom na gumb - **Izpis šifranta (Ctrl P)** . Odpre se naslednje okno:

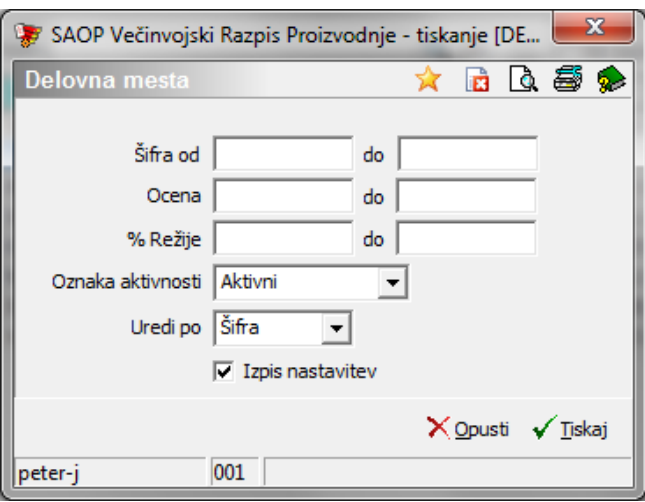

V primeru na sliki so prikazane možnosti, ki so na voljo pri tiskanju.

- Šifra od do vpišemo oziroma izberemo šifre delovnih mest za katere bi se izpisali podatki.
- Ocena od do vnesemo lahko razpon ocene delovnih mest za katere želimo izpis delovnih mest.
- % Režije od do vnesemo lahko razpon režije delovnih mest za katere želimo izpis delovnih mest.
- Oznaka aktivnosti izberemo ali bomo natisnili le aktivna, le neaktivna ali vsa delovna mesta.
- Uredi po izbira je možna med: Šifra in Naziv. Glede na izbiro se potem sortirajo podatki na izpisu.
- Izpis nastavitev izberemo ali se na koncu liste izpišejo nastavitve ali ne.

#### Po vnosu želenih podatkov se izpiše naslednja lista:

SAOP RAČUNALNIŠTVO

Datum: 15.10.2006 Stran:

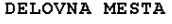

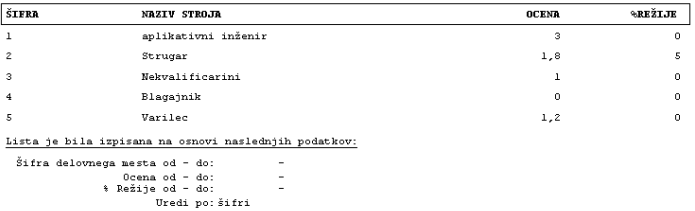